# **Emulator - Emulator Issues #12375**

## **Mouse Calibration not centered**

01/03/2021 12:36 AM - Veggieoskibroski

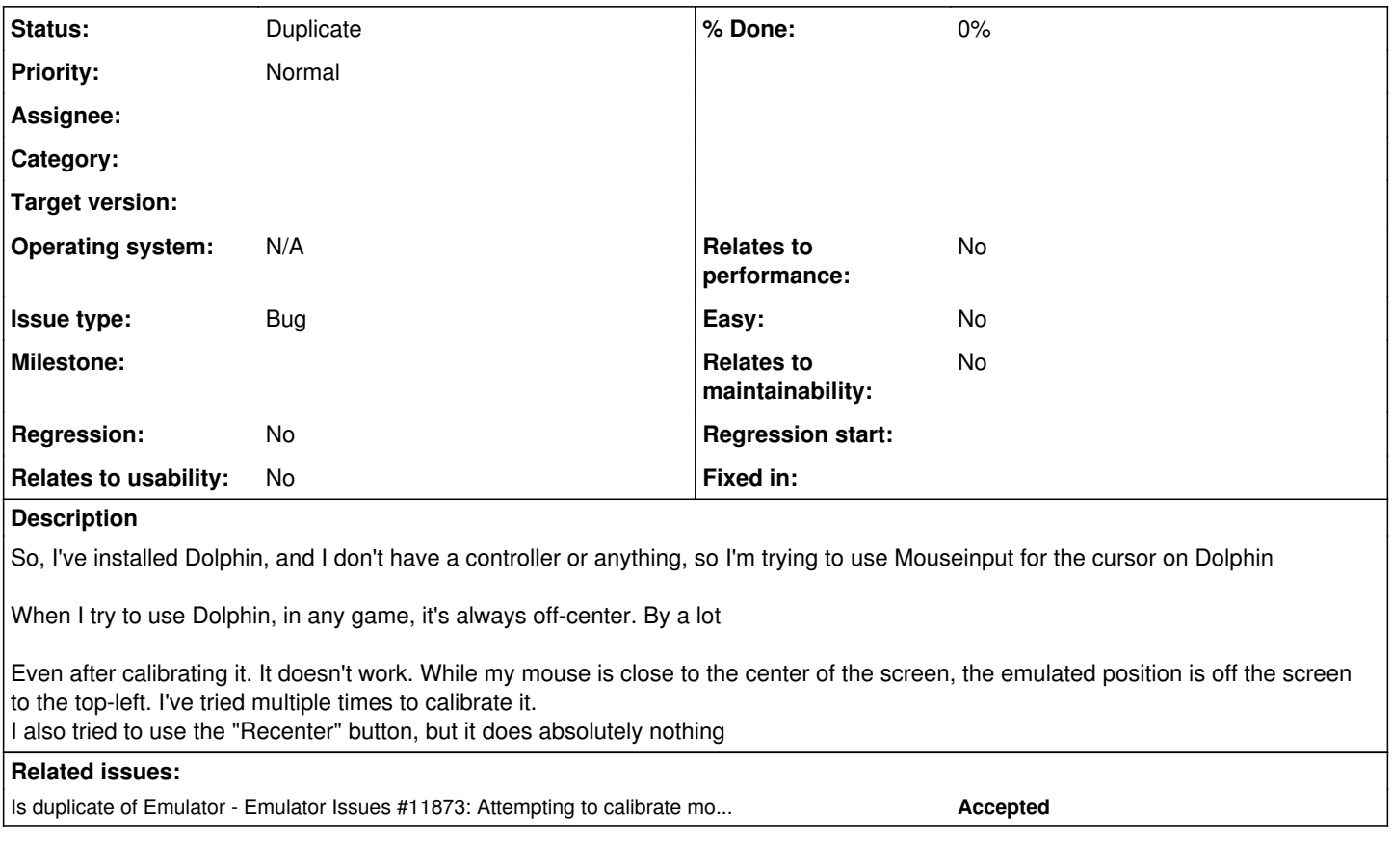

## **History**

### **#1 - 01/03/2021 12:42 AM - filoppi**

Show a screenshot with your whole input settings related to that as well.

### **#2 - 01/03/2021 12:49 AM - Veggieoskibroski**

*- File image\_2021-01-02\_184756.png added*

filoppi wrote:

Show a screenshot with your whole input settings related to that as well.

It is added to this post as a file

#### **#3 - 01/03/2021 12:52 AM - filoppi**

The "Cursor" axes are relative to the game window/widget space when there is one, or to the main dolphin window when there isn't one. So not the screen as you have mentioned.

The "Axis" axes (which are also for the mouse) give the mouse offset from the previous frame, to use that, you need to enable "Relative Input" on the wiimote settings, so it will accumulate the offsets and use that to move the wiimote "cursor".

Guessing you are on Windows anyway?

This is probably just a mistake in setup.

## **#4 - 01/03/2021 12:52 AM - filoppi**

Yeah, disable "Relative Input" if you are using the "Cursor" axes. Should fix it.

## **#5 - 01/09/2021 01:44 AM - Billiard26**

*- Is duplicate of Emulator Issues #11873: Attempting to calibrate mouse cursor inputs is confusing added*

### **#6 - 01/09/2021 01:44 AM - Billiard26**

*- Status changed from New to Duplicate*

### **Files**

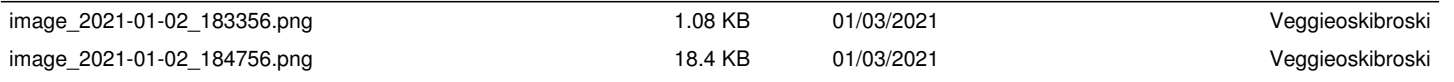